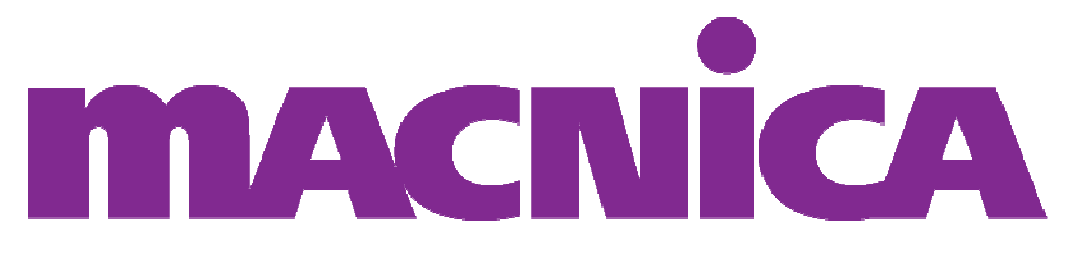

# Intellectual Property

## Component Histogram

Version 1.1

February, 2015

Corporate HQ & Design Center 380 Stevens Ave. Suite 206 Solana Beach, CA 92075 http://www.macnica-na.com

### License and Terms of Use

This IP Core with its associated source code and support files, are being provided on an "as-is" basis and as an accommodation. Therefore all warranties, representations or guarantees of any kind (whether express, implied or statutory) including, without limitation, warranties of merchantability, noninfringement, or fitness for a particular purpose, are specifically disclaimed.

This source code may only be used in an Altera programmable logic device and may not be distributed without permission from Macnica Americas, Inc. It is provided free of royalties or fees of any kind.

### Document Revision History

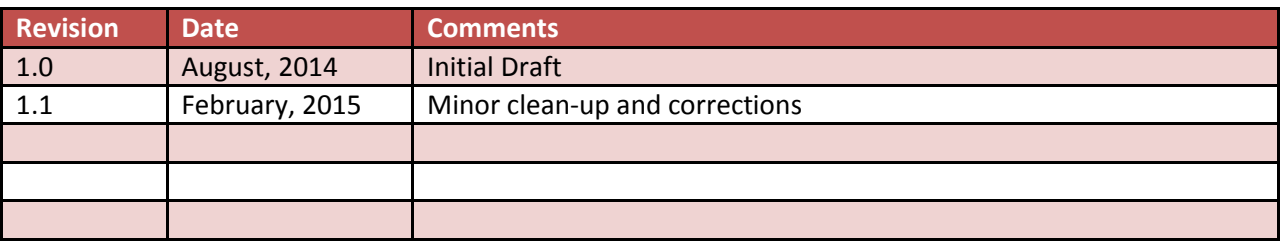

### 1 Contents

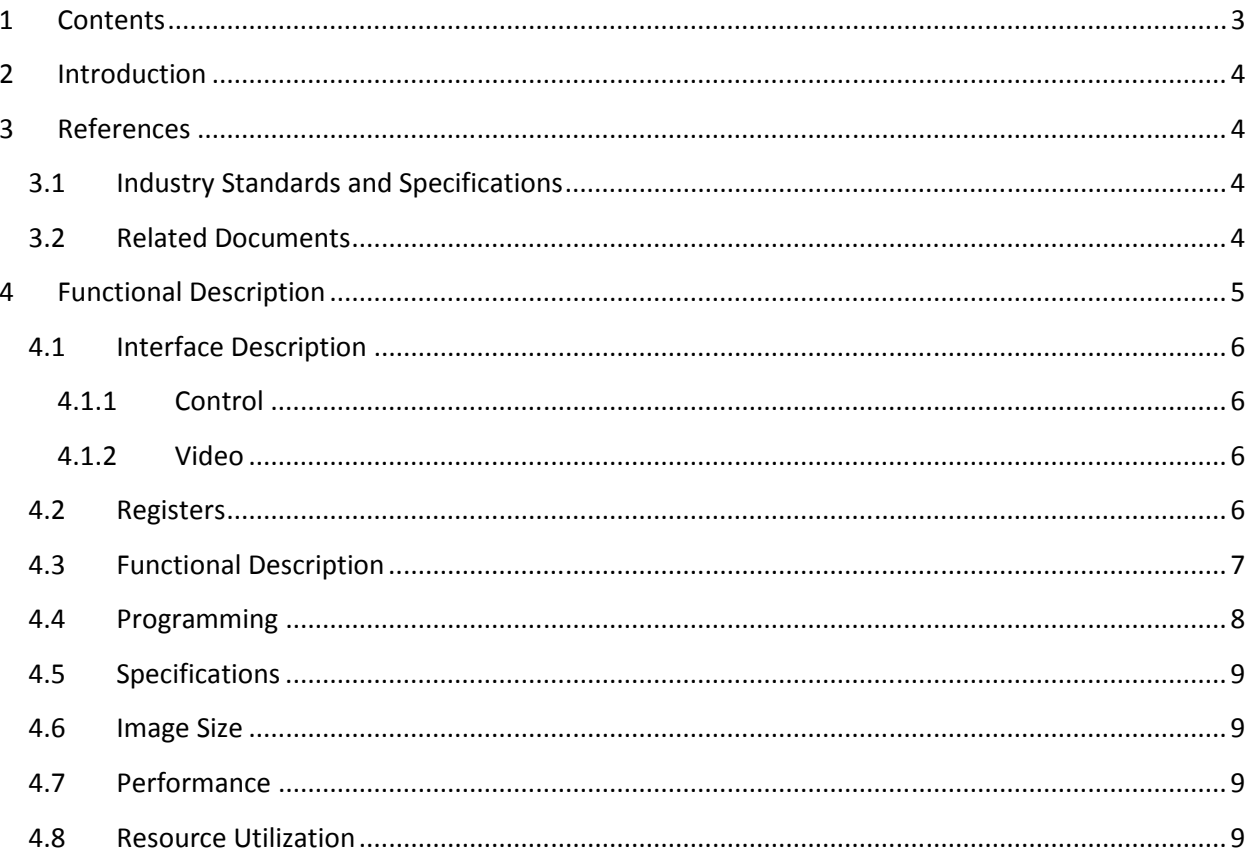

### 2 Introduction

The Component Histogram module generates histogram data for three color components in parallel. If the input pixel data is of the format RGB, then they R component is assumed to be in the upper 8 bits of the Avalon-ST data bus, followed by Green, and then a Blue value in the lower 8 bits.

Three independent histogram tables are implemented – with one for each color component. The tables have a width of 20 bits.

The image data is sub-sampled both horizontally and vertically. Additionally, the horizontal subsampling averages four pixel samples prior to updating the table. The first line of the frame is sampled, followed by the  $5<sup>th</sup>$  line etc.

The histogram data is useful in video systems to analyze the content of the image in order to implement software-controlled Auto White Balance or other algorithms, typically in systems using an image sensor as the video source.

### 3 References

### 3.1 Industry Standards and Specifications

**Citations** 

#### 3.2 Related Documents

Video and Image Processing User Guide, Altera Corp.

www.altera.com/literature/ug/ug\_vip.pdf

Avalon Interface Specifications, Altera Corp.

www.altera.com/literature/manual/mnl\_avalon\_spec.pdf

### 4 Functional Description

The symbol below depicts the QSYS component and all of the signals. There are only two interfaces:

- An Avalon Slave with separate clock and reset, plus interrupt
- An Avalon Streaming video sink

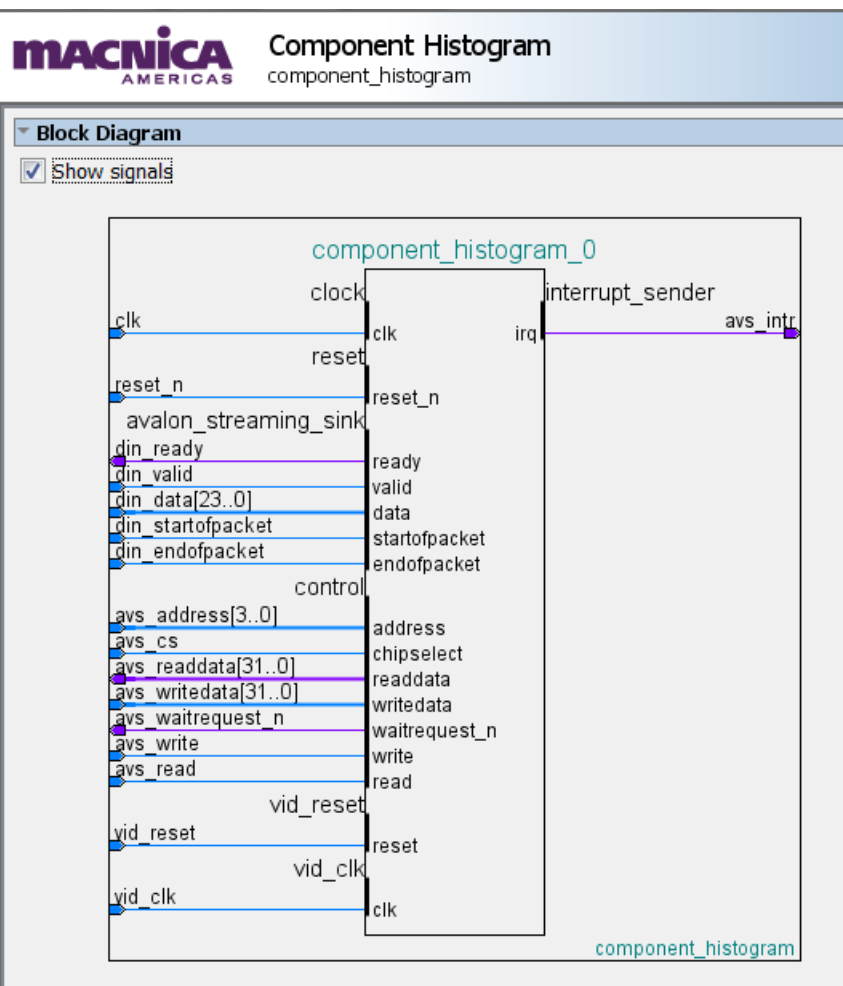

Figure 1 – Component Histogram top-level interfaces

### 4.1 Interface Description

### 4.1.1 Control

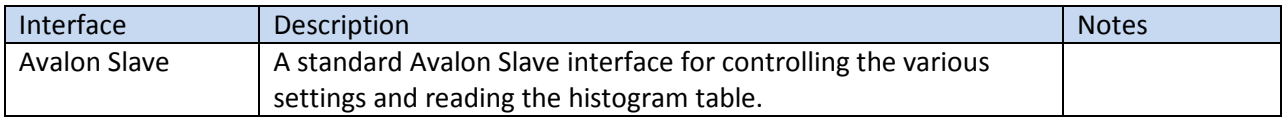

### 4.1.2 Video

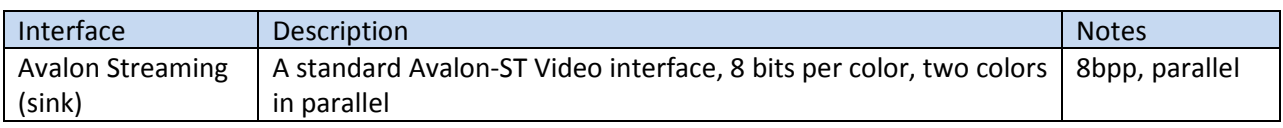

### 4.2 Registers

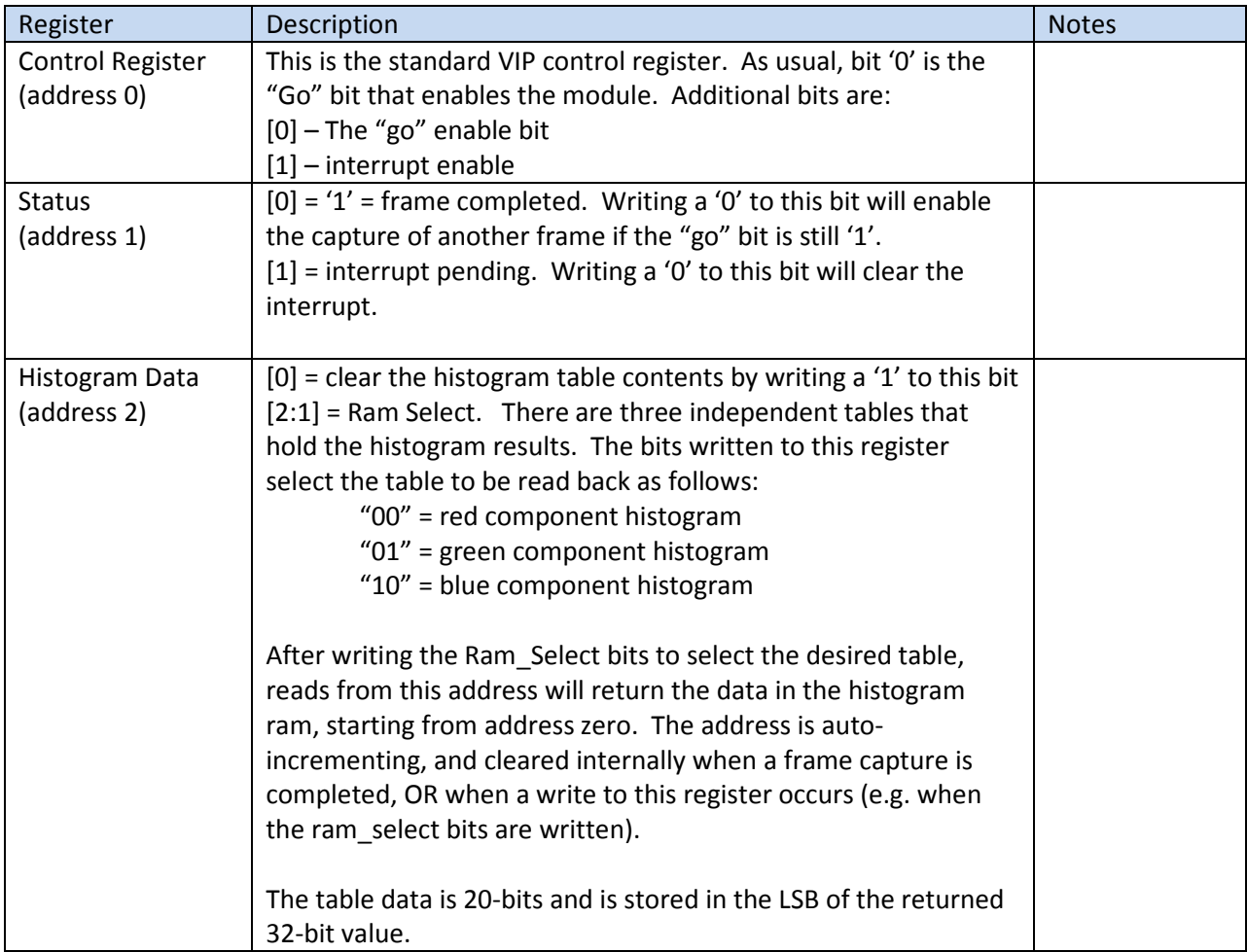

### 4.3 Functional Description

The Component Histogram is not a pass-through implementation and has no Avalon Streaming video Source output. Instead, it relies on a Splitter to provide a separate Avalon Streaming Source to the component histogram module. In the test system shown below it is fed directly by a Test Pattern Generator.

A sample verification testbench implementation is shown below.

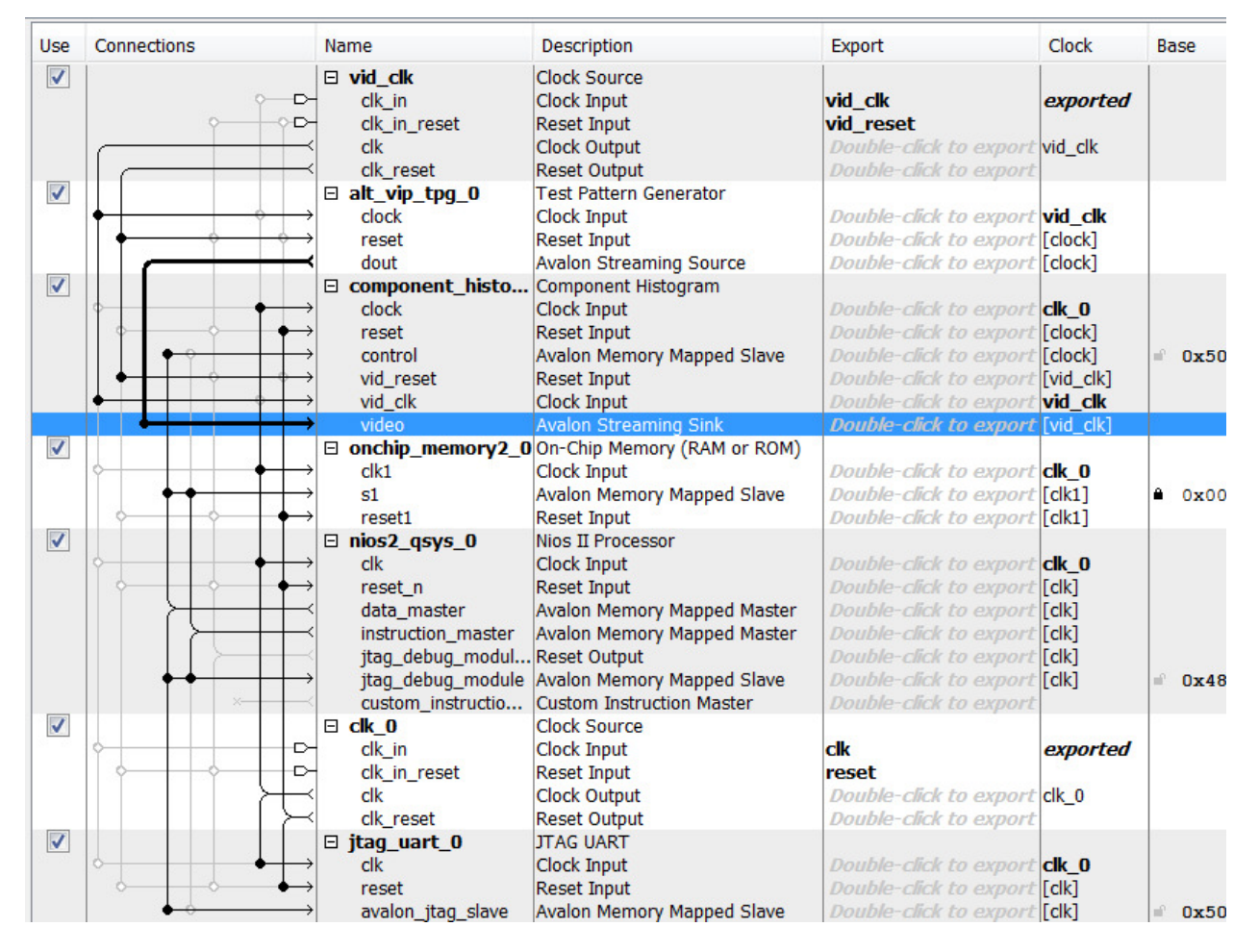

NOTE: Note that the Component Histogram has been renamed from the default component histogram 0 convention. Due to an anomaly with QSYS, the source files are not properly copied to the simulation or synthesis sub-directories unless the \_0 suffix is removed. Rename your instance as shown in the example above by right-clicking on the name and selected "rename" from the menu.

### 4.4 Programming

The programming flow is fairly simple:

- 1) Enable the Histogram by setting the "go" bit, and optionally the Interrupt Enable bit, in the Control register. The next single valid frame that is received will be analyzed.
- 2) The host then either waits for the completion interrupt, or checks the "frame complete" bit in the status register.
- 3) The host clears the interrupt bit (if used)
- 4) The host reads the contents of the table.
- 5) The host initiates the clearing of the table by writing to register (2) with a '1' in bit 0.
- 6) The host writes a '0' to bit zero of the status register to enable another capture, or alternatively turns off the "go" bit to disable the function
- 7) The clearing of the histogram ram requires two clocks per location, so with these 256-deep table approximately 512 clocks are required. All three tables are cleared simultaneously. The frame complete and "go" bits are not evaluated until after the histogram table is cleared, so there is obviously ample time for the host CPU to set these bits as desired.

A very simple polled implementation is shown below:

```
#include "sys/alt stdio.h"
#include <io.h>
#include "../component_histogram_test_bsp/system.h"
int main() 
{ 
 alt_putstr("Hello from Nios II!\n");
int frame done, i, temp, table;
   /* Event loop never exits. */
 while (1) {
          // enable histogram
          IOWR(COMPONENT_HISTOGRAM_BASE,0,1); 
         fracedone = 0; while(!frame_done){ 
                 frame_done=IORD(COMPONENT_HISTOGRAM_BASE,1);
          } 
          //read a bit from each of the three tables
          for(table=0;table<3;table++){ 
               IOWR(COMPONENT_HISTOGRAM_BASE, 2, table << 1);
               for(i=0; i<32; i++)temp = IORD(COMPONENT HISTOGRAM_BASE, 2); // We don't set bit 0, so table is
not cleared
          } 
         //alt_printf("data %x\n", temp);
          // clear it
         IOWR(COMPONENT HISTOGRAM BASE, 2,1); // NOW we set bit 1, initiates table clear
          //NOW clear the frame completed bit. The init_busy will prevent a new capture
          IOWR(COMPONENT_HISTOGRAM_BASE,1,0); 
   } 
  return 0; 
}
```
### 4.5 Specifications

### 4.6 Image Size

The implementation supports an image width of 2K pixels. There is no height restriction. Given that the table implements a 20-bit width for a maximum count of 2^20 counts, or a "mega"-count, and the 4:1 sub-sampling both vertically and horizontally, a maximum of 16 Mpixels per frame could be supported without overflow.

#### 4.7 Performance

The design supports a pixel rate clock of > 150 MHz and a control port clock of > 100 MHz in the test system shown, with a NIOS/e class selected as the control master.

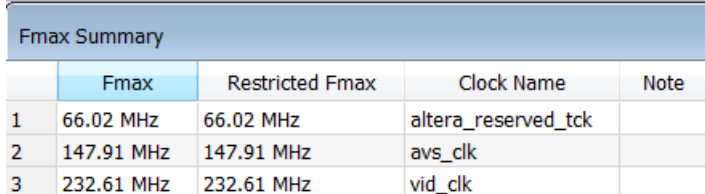

### 4.8 Resource Utilization

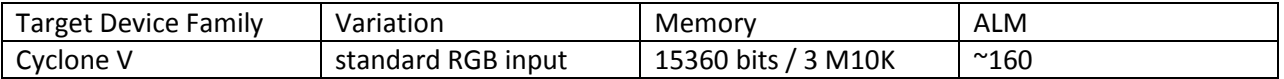